RA-MICRO Apps (Einstellungen): Unterschied zwischen den Versionen

# RA-MICRO Apps (Einstellungen): Unterschied zwischen den Versionen

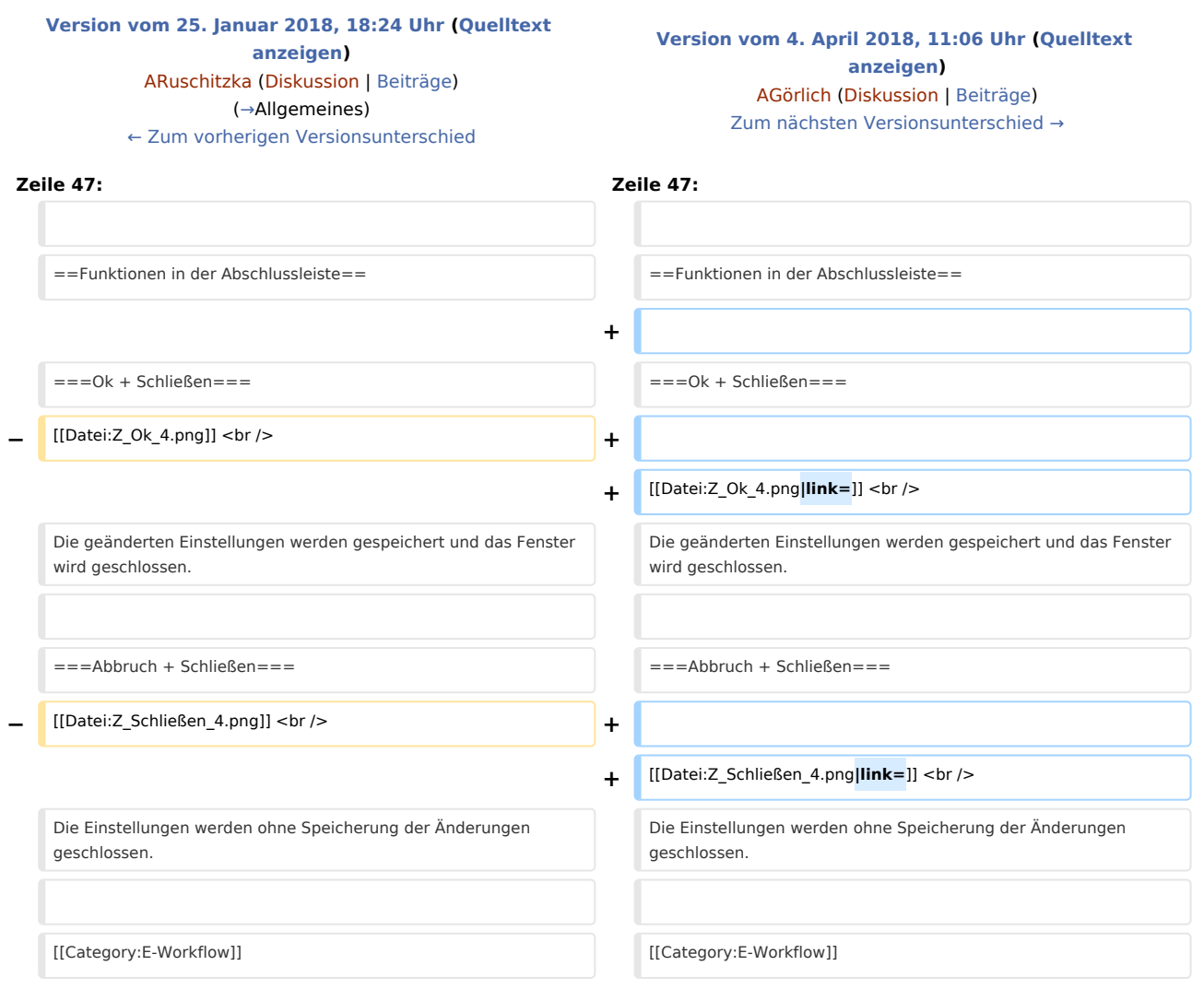

## Version vom 4. April 2018, 11:06 Uhr

[Hauptseite](https://onlinehilfen.ra-micro.de/index.php/Hauptseite) > [Kanzlei](https://onlinehilfen.ra-micro.de/index.php?title=Kategorie:Kanzlei&action=edit&redlink=1) > [Einstellungen](https://onlinehilfen.ra-micro.de/index.php/Einstellungen) > [E-Workflow \(Einstellungen\)](https://onlinehilfen.ra-micro.de/index.php/E-Workflow_(Einstellungen)) > [Archive \(Einstellungen\)](https://onlinehilfen.ra-micro.de/index.php/Archive_(Einstellungen))

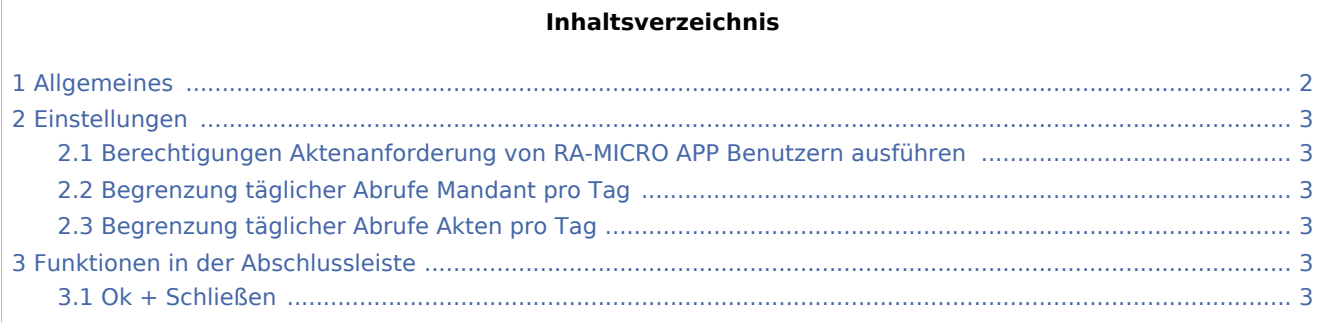

RA-MICRO Apps (Einstellungen): Unterschied zwischen den Versionen

3.2 [Abbruch + Schließen ................................................................................................................................. 3](#page-2-6)

### <span id="page-1-0"></span>Allgemeines

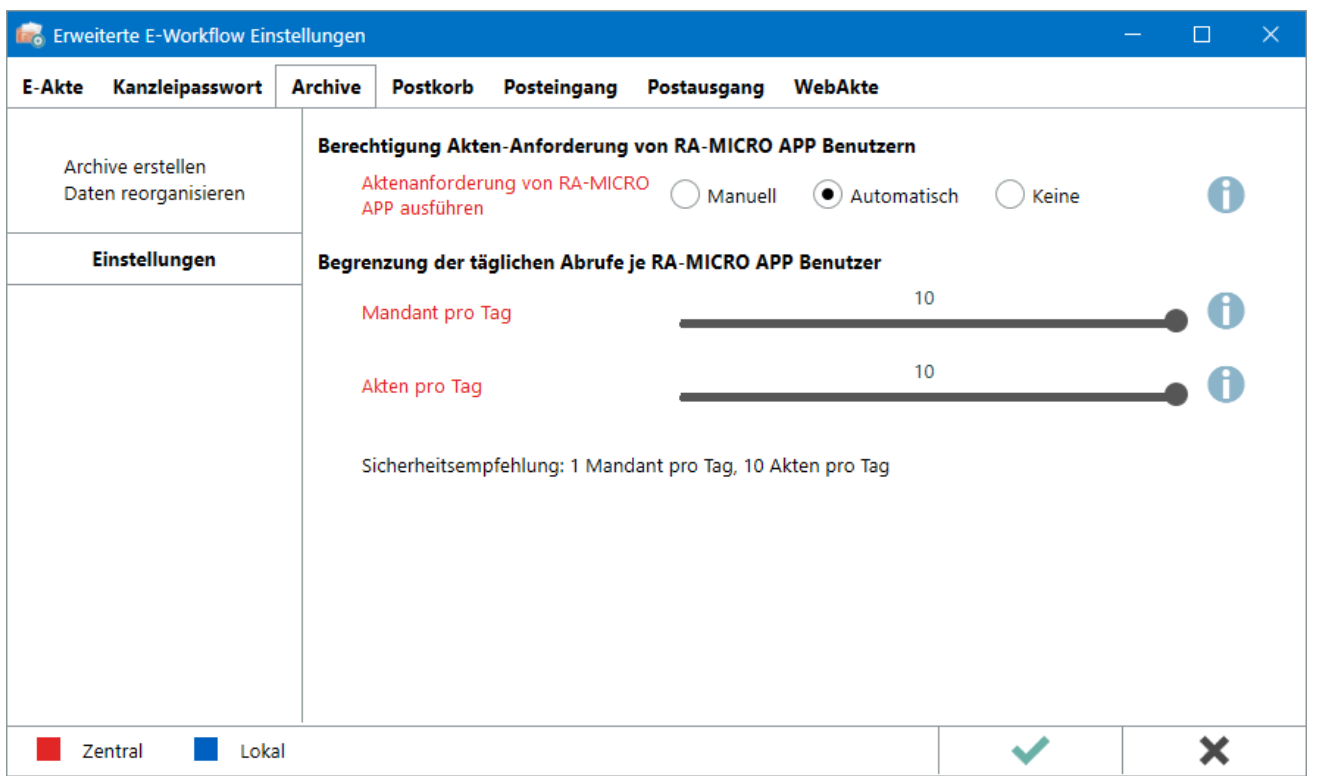

Die Sicherheitseinstellungen in diesem Bereich dienen dazu, den Abruf von *E-Akten* aus der *RA-MICRO APP* zu steuern, um die Nutzung des Datenvolumens auf mobilen Geräten nicht unnötig zu strapazieren.

Einstellungen in roter Schrift stellen zentrale Einstellungen dar. Sie wirken sich in RA-MICRO im gesamten Netzwerk aus, während lokale Einstellungen, die in blauer Schrift angezeigt werden, allein zum jeweiligen Benutzer gespeichert werden.

RA-MICRO Apps (Einstellungen): Unterschied zwischen den Versionen

### <span id="page-2-0"></span>Einstellungen

#### <span id="page-2-1"></span>Berechtigungen Aktenanforderung von RA-MICRO APP Benutzern ausführen

Hier kann ausgewählt werden, wie die aus der *RA-MICRO APP* angeforderten Akten aus RA-MICRO an die App übertragen werden sollen.

Voraussetzungen für die Aktenanforderung aus der *RA-MICRO APP*:

- 1. In den *[RA-MICRO E-Mail Konten'](https://onlinehilfen.ra-micro.de/index.php/E-Mail_Konten#Kanzlei_E-Mail_Konto)' ist ein* Kanzlei E-Mail Konto *eingetragen und aktiv, das gleichfalls in der* RA-MICRO APP *gespeichert wurde.*
- 2. Im *[Dienste Starter](https://onlinehilfen.ra-micro.de/index.php/Dienste_Starter)* ist der Kanzleidienst *Kanzlei E-Mail Receiver* aktiv.

*Manuell:* Ein Benutzer mit Verwalterrecht muss in RA-MICRO zustimmen, dass die aus der App angeforderte Akte versandt werden darf. Geht eine Anforderung ein, erhält der Benutzer eine entsprechende Programmabfrage.

*Automatisch:* Es ist kein Zustimmung eines Verwalterbenutzers erforderlich. Die Aktenanforderung wird sofort ausgeführt, wenn o. g. Voraussetzungen erfüllt sind.

*Keine:* Die Aktenanforderung aus der *RA-MICRO APP* ist in RA-MICRO deaktiviert. Aus der App können Anforderungen gesendet werden, die jedoch unbeantwortet bleiben.

#### <span id="page-2-2"></span>Begrenzung täglicher Abrufe Mandant pro Tag

Über die *RA-MICRO APP* können alle oder einzelne Akten zu einem Mandanten angefordert werden, um diese auf dem Mobilgerät einzusehen. Der Abruf von Akten zu einem Mandanten aus RA-MICRO kann über den Schieberegler auf max. 10 pro Tag je *RA-MICRO APP* Benutzer beschränkt werden.

#### <span id="page-2-3"></span>Begrenzung täglicher Abrufe Akten pro Tag

Über die *RA-MICRO APP* können einzelne Akten angefordert werden, um diese auf dem Mobilgerät einzusehen. Der Abruf von einzelnen Akten aus RA-MICRO kann über den Schieberegler auf max. 10 pro Tag je *RA-MICRO APP* Benutzer beschränkt werden.

#### <span id="page-2-4"></span>Funktionen in der Abschlussleiste

#### <span id="page-2-5"></span>Ok + Schließen

Die geänderten Einstellungen werden gespeichert und das Fenster wird geschlossen.

#### <span id="page-2-6"></span>Abbruch + Schließen

 $\times$ 

Die Einstellungen werden ohne Speicherung der Änderungen geschlossen.

#### **RA-MICRO**

RA-MICRO Apps (Einstellungen): Unterschied zwischen den Versionen